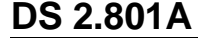

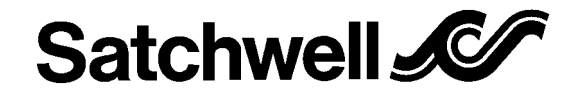

**IAC 420**

Câblage et Informations techniques sur

## **REGULATEUR MULTI-BOUCLE INTELLIGENT PROGRAMMABLE**

Spécification No. 581-4-253

L' IAC est un régulateur flexible permettant la configuration de nombreuses applications dans le domaine du chauffage et de la climatisation

Un Logiciel de programmation permet à l'utilisateur de choisir une application à partir d'une bibliothèque, ou de définir un programme spécifique. Pour plus d'informations sur la bibliothèque de programme, contacter votre revendeur SATCHWELL. Un écran tactile raccordé au régulateur permet de visualiser et modifier les paramètres .

L'écran permet également de resynchroniser l'horloge lors de coupure d'alimentation. Un kit horloge (option) est recommandé lorsque le régulateur est autonome.

#### **TABLES DES MATIERES**

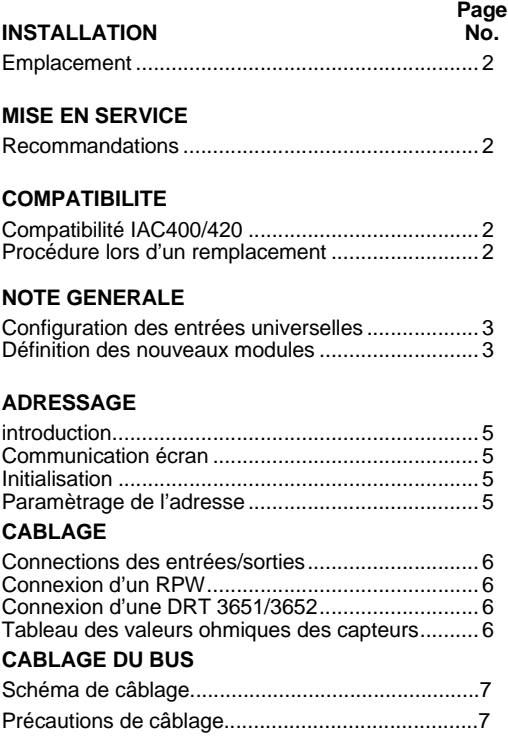

SIEBE

**A Siebe Group Product** 

De nouveaux modules et de nouvelles fonctionnalité permettent d'étendre les programmes du régulateur.

Une EEPROM permet de sauvegarder le programme.

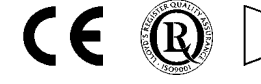

DS 2.801 – Specification Information DS 5.00A/2.501A – Commissioning Details MLI 2.801 – Mounting Details **Sensors** DS 1.01/1.001 - DRT, DDT DS 1.020 - DU, DUS, DUSF DS 1.11/1.030 - DDU DS 1.2/1.201 - DWT, DST DS 1.07/1.501 - DRH, DDH DS 1.4/1.401 - DOT, DOW DS 5.10/1.901 - RPW **Actuators**<br>DS 3.23/3.001 - AVUE<br>DS 3.26/3.010 - AVU DS 3.15/17/3.201/215 - ARX, ARE DS 3.20/3.401 - ALX/ ALE DS 3.21/3.501 - ALXS, ALES

DS 24.020 - AVX

12/97

# **DS 2.801A** 2 - 8 12/97

# **INSTALLATION**

#### **installation du régulateur**

Choisir un emplacement propre, sec et exempt d'humidité et de condensation. Prévoir un dégagement minimum de 50 mm autour du régulateur pour prévoir le câblage et éviter les problèmes d'interférences électriques et électro-magnétiques. Les limites de températures et d'humidité doivent être respectées: Ambiance 0 à 50°C.

Pour les instructions de montage se référer à la MLI 2.801 . **NE PAS ALIMENTER L'APPAREIL AVANT D'AVOIR PROCEDE AUX VERIFICATIONS SUIVANTES:**

Pour éviter d'endommager le régulateur, il est conseillé de retirer le fusible de l'alimentation 24 Volts lors du câblage et de le remettre après s'être assuré que les précautions ont été respectées.

#### **Précautions de raccordement**

Voir la DS 5.00A/2.501A pour plus de détails

- 1. Assurez vous que le régulateur n'est pas alimenté avant de commencer le câblage.
- Vérifier que le câblage est correct selon l'application désirée et que les entrées et sorties régulateur sont correctement connectées.
- 3. Assurez vous que la borne 1 est à la terre.
- 4. Vérifier que le connecteur débrochable est correctement aligné avant de l'embrocher au régulateur.
- 5. Vérifier que les entrées universelles sont correctement configurées. Les cavaliers sur la carte du régulateur doivent être positionnés selon l'utilisation de l'entrée (analogiques ou digitales) voir page 3 pour plus de détails.
- 6. Toutes les entrées doivent être câblées avec du câble à écran. L'écran doit être raccordé à une borne terre coté régulateur uniquement. La borne 1 est à la terre.
- 7. Assurez vous que le câble du BUS est à écran et référez vous au schéma de câblage page 7.
- 8. GENERAL:- Ne jamais déconnecter ou connecter une entrée, une sortie ou le bus lorsque le régulateur est alimenté, cela endommagerait le régulateur.
- 9. Déconnecter toutes les sorties du régulateur et replacer le fusible d'alimentation 24Vac et alimenter le régulateur.
- 10. Assurez vous que les commuteurs de sélection des presets sont correctement configurés.
- 11. Assurez vous que l'adresse du régulateur est correcte voir page 5.
- 12. Retirer à nouveau l'alimentation et connecter les sorties du régulateur, puis remettre l'alimentation.
- 13. Configurer le régulateur à partir du logiciel Satchnet version 6.3. voir les détails page 3

## **COMPATIBILITÉ**

L' IAC 420 est un régulateur de la gamme des IACs. La position de ses entrées et sorties sont identiques à celle d'un IAC 400. Les programmes réalisés à partir d'un IAC 400 peuvent être convertis et transférés dans un IAC 420.

La procédure suivante doit être scrupuleusement observée: il est indispensable d'utiliser le SATCHNET PRO version 6.3 pour convertir les fichiers et programmer un IAC 420. Pour plus d'informations, contacter votre revendeur SATCHWELL.

- 1. Dans Satchnet créer un IAC 400.
- 2. Sélectionner **configuration librairie**, puis sélectionner **appeler configuration du PC** et noter le numéro du fichier que vous désirez mettre à jour.
- 3. Vérifier pour chaque module son numéro et les valeurs analogiques ou digitales.
- 4. Quitter le logiciel Satchnet. A partir du DOS ou windows, renommer les fichiers et configuration du régulateur IAC 400 en IAC 420. renommer les fichiers VAV2\$xxx.lib et VAV2\$xxx.bub en DAC1&xxx.lib et DAC1\$xxx.bub (Répertoire SATCHNET/LOG ).
- 5. Dans Satchnet créer un régulateur IAC 420.
- 6. Entrer dans **Programme** et sélectionner le module **système** puis activer la fonction **Bloquage E/S.**
- 7. Sélectionner l'option **Charger une configuration du PC** dans le menu **Configuration librairie** puis sélectionner le fichier librairie que vous avez renommé.
- 8. Satchnet Pro vous demande si vous désirez transmettre la configuration au régulateur. Répondez **non**
- 9. Les fichiers sont actifs sur votre PC
- 10. Entrer dans le **PROGRAMME** . Satchnet vous propose de **transmettre les liens modifiés**. Répondez **Non**
- 11. Dans le programme. effacer les modules d'entrées (Tx ou Ax) et le module horloge (si ils existent). Sélectionner dans la librairie des modules, les nouvelles entrées/sorties et le module horloge et connecter les de façon a obtenir le même programme qu'initiallement.
- 12. Désactiver la fonction **Bloquage E/S** dans le module système.
- 13. Sélectionner dans le menu configuration librairie l'option **transmettre config au régulateur**.
- 14. SAUVEGARDER LA NOUVELLE CONFIGURATION EN LIBRAIRIE.

# **INFORMATIONS GENERALES.**

- 1. L' IAC utilise deux types de signaux sur ses entrées universelles :-
- Entrée analogiques de –10,000 à +10,000 pouvant représenter une entrée température (°C, °F), 0-10 volts, Ohms, Lux ou une entrée digitale (marche arrêt).
- 2. Les entrées ou sorties analogiques ne peuvent pas être directement connectées sur une entrée ou une sortie digitale. Le logiciel utilise un module de conversion entre une valeur analogique et un signal digital.
- 3. Les entrées et sorties analogiques sont exprimées en pourcentage (%). 0 % correspond à 0 volt et 100 % correspond à 10 volts.
- 4. °C, °F, Ohms et Lux affichent les valeurs réelles. exemple : 20°C = 20, 68°F = 68, 2000 Ohms = 2000 etc.
- 5. Lorsque vous utilisez uniquement 1 étage d'un module de régulation à deux étages, vous devez programmer l'étage inutilisé de la façon suivante:-

**Bande proportionnelle** = 10000 **Action intégrale** = 0 **Action dérivée** = 0 **Vitesse de rampe =** 0

6. Un maximum de 200 liens peuvent être utilisés pour la programmation de l' IAC 420. Si vous utilisez Satnet 6.21 un maximum de 255 liens/textes peuvent être utilisés.

#### 7 **Les entrées Configurables**

Les entrées de 'IAC 420 sont universelles . Elles sont configurables en modifiant la position de cavaliers sur la carte électronique. Les entrées peuvent être configurées en Résistive, Digitales ou Analogique (Volt) . Le tableau ci dessous donne la correspondance des cavaliers pour chaque entrée. par défaut les entrées sont configurées comme un IAC 400.

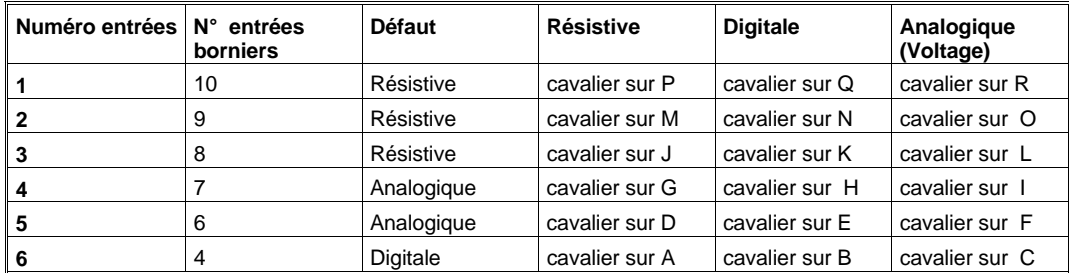

#### **LES NOUVEAUX MODULES ET FONCTIONS**

**Symbole Module Plage Défaut**

## **MODULES ENTREES/SORTIES**

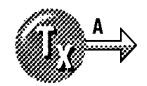

#### **MODULE ENTREE CONFIGURABLE** x 6

L' IAC 420 a 6 entrées configurables en modifiant les cavaliers sur la carte électronique (voir tableau). Les fonctions dépendent de la configuration de l'entrée. les options sont listées ci dessous:

Entrées digitales, entrée résistives ou analogiques .

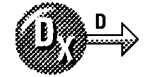

#### **Module décodeur**

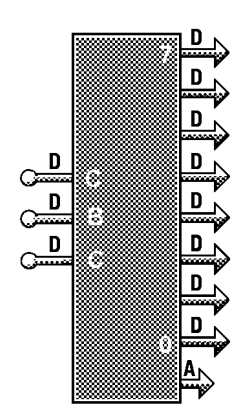

Ce module permet à partir de 3 entrées de faire une fonction binaire comme décrit ci dessous:-

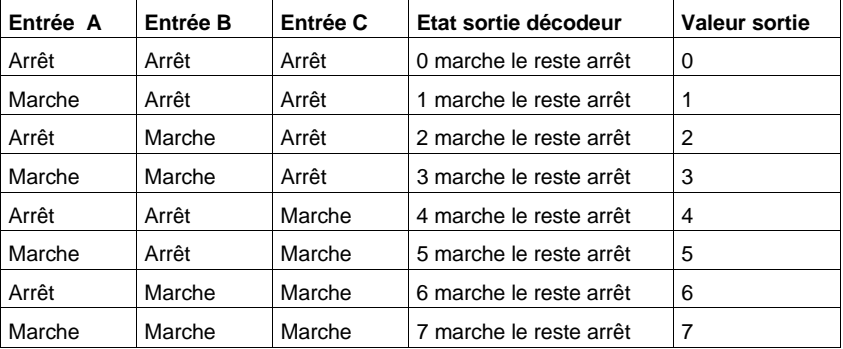

## **CONTROLE MODULES** (Cont.) –

## **MODULE CONTROLE CASCADE** x 3

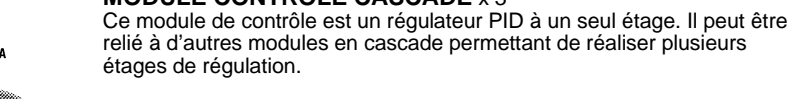

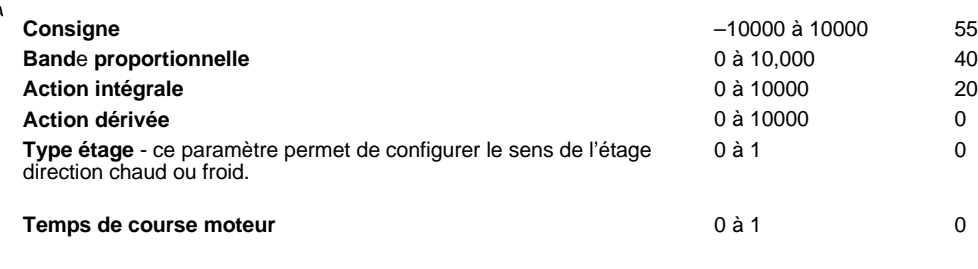

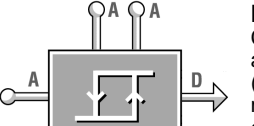

**MODULE HYSTERESIS** x 10 Ce module permet d'activer une sortie digitale suivant deux seuils analogiques (seuil marche/seuil arrêt). Lorsque l'entrée principale (analogique) est supérieure ou égale au seuil marche, la sortie est en marche jusqu'à ce que la valeur de l'entrée principale descende en dessous du seuil arrêt.

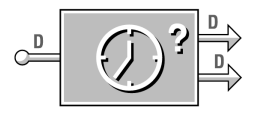

**.**

#### **MODULE HORLOGE** x 1

Ce module synchro remplace le module synchro existant dans les régulateurs IAC 600 et IAC 400. Il permet d'intégrer une nouvelle fonction : Changement Été/Hiver.

Pour de plus amples informations sur les modules se réferer au Guide d'utilisation **SATCHNET PRO**.

#### **INTERROGATION LOCALE/DISTANCE 12/97 5 - 8 DS 2.801A**

L' IAC peut être connecté via son Bus de communication à un PC, un écran tactile ou à un télétranmetteur.

Chaque IAC sera identifié par un code adresse unique configuré par les commutateurs SW1. L'utilisateur peut adresser sur le même BUS jusqu'à 32 régulateurs.

#### **Adressage avec Ecran tactile**

Si l'IAC est connecté derrière un écran tactile son adresse à partir d'un logiciel PC sera :-

- ( (Adresse écran 64) x 100) + adresse de L'IAC
	- ex. Adresse écran = 68 Adresse régulateur = 3 Adresse IAC à partir du PC = ( (68 – 64) x 100) + 3 = 403

## **INITIALISATION DE L'IAC**

Les instructions suivantes permettent d'initialiser le régulateur, vider la mémoire et charger les valeurs par défaut. Ces instructions doivent être réalisées pour le bon fonctionnement du régulateur.

- 1. Assurez vous que toutes les sorties de l'IAC sont déconnectées.
- 2. Basculer le commutateur 1 "ON(1)". tous les autres commutateurs doivent être à la position "OFF(0)" - voir Fig. 2.
- 3. Basculer le commutateur 8 "ON(1)" puis "OFF(0)",le régulateur charge le preset 1. la led clignote rapidement.
- 4. Basculer tous les commutateurs "OFF(0)" puis basculer le commutateur 8 "ON(1)" puis "OFF(0)". le régulateur charge le preset 0.

#### **CONFIGURATION DE L'ADRESSE**

- 1. Basculer le commutateur 7 "ON(1)" puis configurer l'adresse avec les commutateurs de 1 à 6 voir fig 3.
- 2. Lorsque l'adresse a été configuré, basculer le commutateur 8 "ON(1)" puis "OFF(0)". En final le commutateur 7 doit être en position "ON(1)" le commutateur 8 "OFF(0)" et les commutateurs de 1 à 6 "ON" ou "OFF" suivant l'adresse.

#### **VITESSE DE COMMUNICATION**

1. La vitesse de communication est par défaut à 1200 Bauds. On ne peut modifier la vitesse de communication qu'a partir du logiciel SATCHNET.

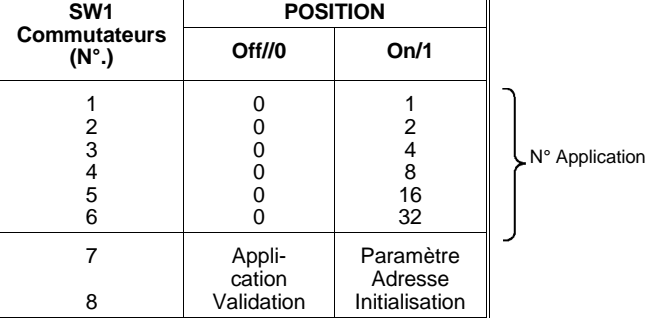

Initialisation Fig. 19.

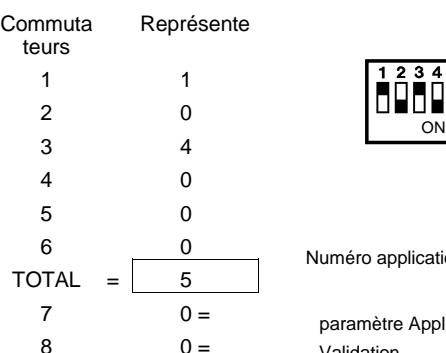

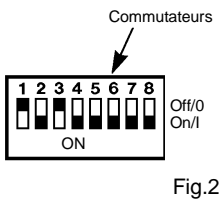

Numéro application

Validation ication

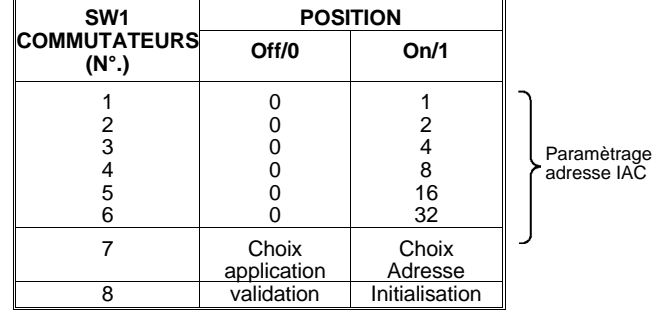

## **Exemple:**

Configuration adresse Fig. 20

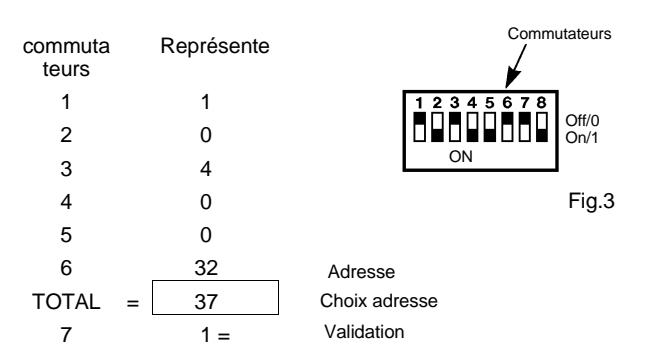

#### **Notes:**

- 1. Ne jamais mettre la même adresse sur un BUS.
- 2. Les informations sur le protocole sont à demandées aux services marketing SATCHWELL.
- 3. L'IAC par défaut est à 1200 Bauds.
- 4. Après chaque basculement du commutateur 8 la led clignote rapidement. attendez qu'elle revienne à un clignotement normal avant toute autre intervention.

## **CABLAGE Câblage par défaut DS 2.801A** 12/97

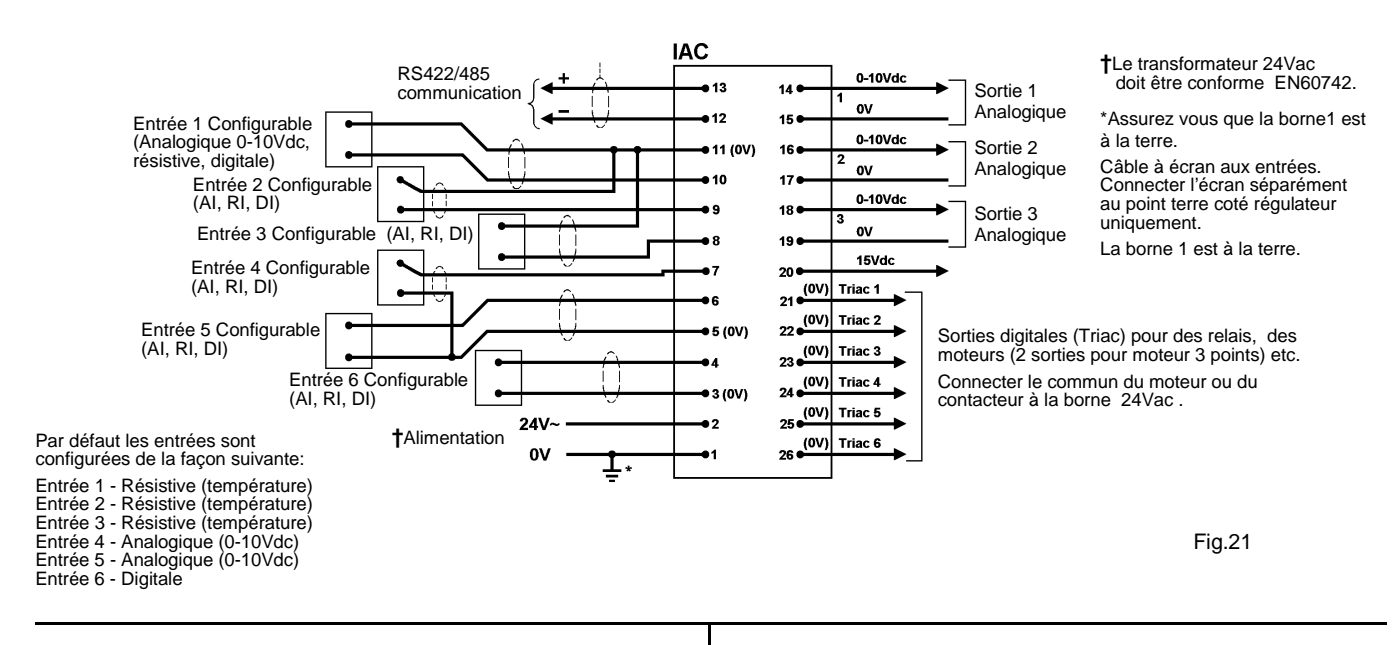

#### **Consigne distante**

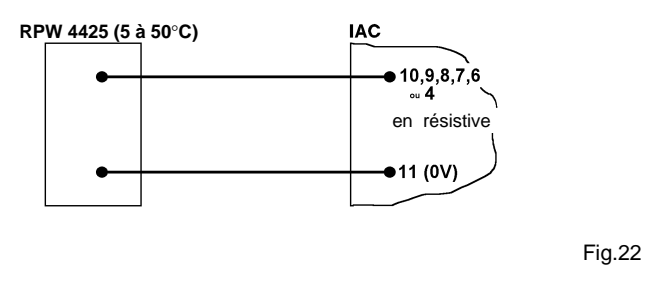

#### **CAPTEUR COMBINE (TEMPERATURE ET CONSIGNE DISTANTE).**

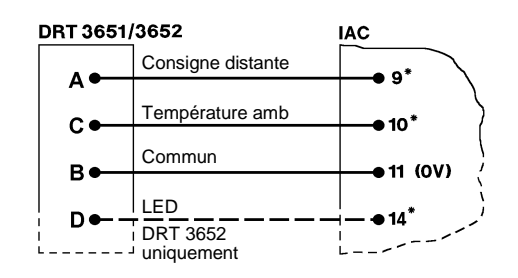

**DETECTEURS CARACTERISTIQUES** (Pour toutes les applications température)

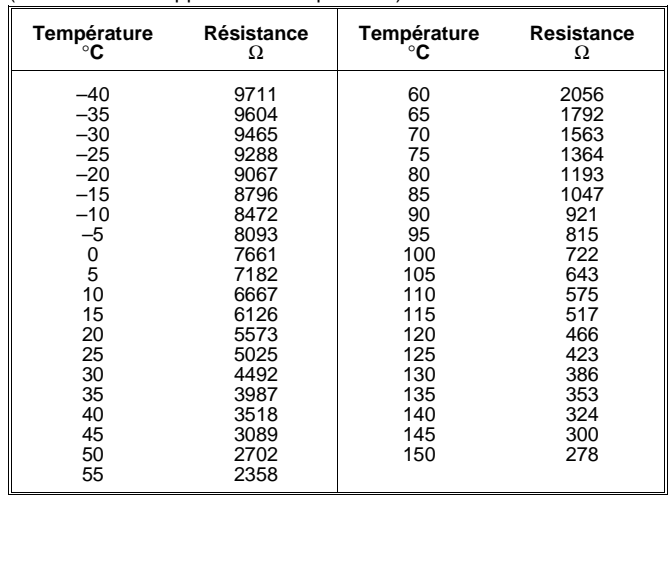

Fig.23

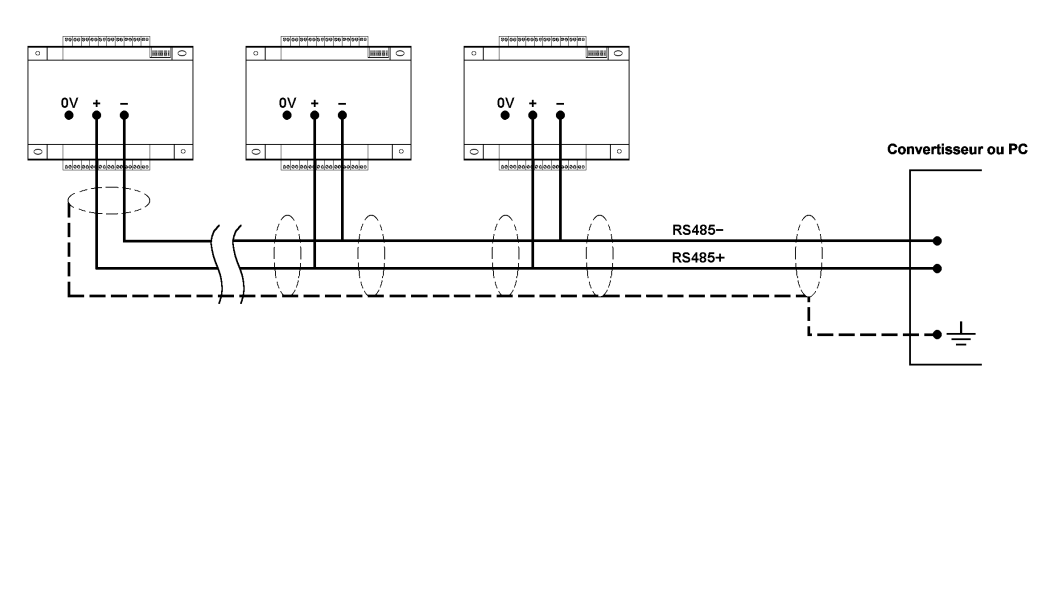

# Toutes les entrées de température, analogique et entrées digitales<br>doivent être avec câble à écran, avec l'écran raccordé à un point<br>terre. Ce point terre doit être la borne 1 du régulateur. Le câble doit<br>être dénudé au p

- Note 1: Lorsque la résistance dépasse les valeurs de la colonne 2 jusqu'à un maximum de 300 mètres, Sélectionner un diamètre de câble équivalent à la résistance mentionnée à la colonne 3 et utiliser un câble blindé. Mettre le blindage à la terre coté régulateur uniquement.
	- Câble. L'écran doit être raccordé à la borne terre coté régulateur uniquement. (La borne 1 est à la terre)
- Note 2: La résistance entre la borne 1 (0V) et la terre ne doit pas dépasser 0.5 ohm.
- Note 3: Les câbles de sorties (24V ou plus) ou alimentation doivent être acheminés séparément des câbles des entrées analogiques.
- Note 4: Ne pas inverser la phase et le neutre sur l'IAC.
- Note 5: Alimentation maxi 24Vac ±10%. Entrée analogique maxi 10Vdc respecter le 0V. Le Transformateur 24Vac doit être conforme aux normes EN60742. **Ne pas mettre une alimentation 240Vac sur l'IAC**.
- Note 6: Le 24Vac doit être protégé par un fusible de 2A

IMPORTANT: Les câbles d'alimentation basse tension doivent être<br>séparés des câbles d'alimentation d'une distance de 45 cm minimum<br>pour du 230Vac, 58 cm minimum pour du 415Vac, Pour les autres<br>alimentations se référer aux n

#### **PRECAUTIONS DE CABLAGE**

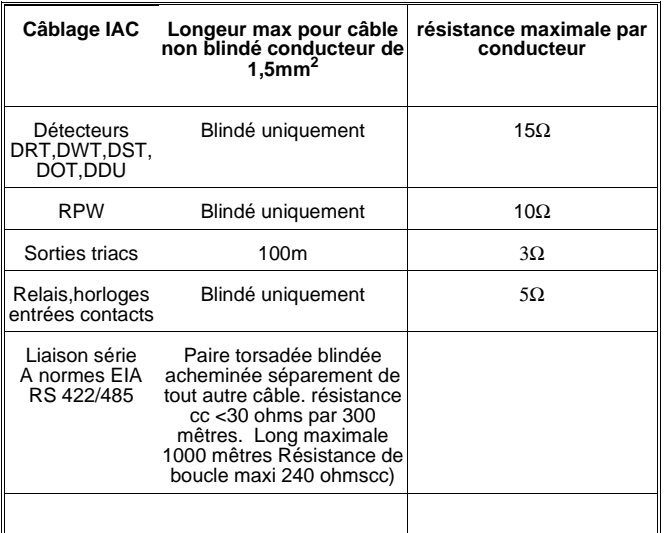

#### **CAUTION**

- **Ce Produit fonctionne à basse tension 24Vac. Ne pas dépasser la tension nominale . Le câblage et toutes les précautions mentionnées dans ce document doivent être observés.**
- **Assurez vous que la terre est correcte.**
- **Les équipements 24Vac doivent être alimentés par un transformateur conforme à la directive EN 60742.**
- **Ne pas mettre sous tension le régulateur avant d'avoir procédé aux vérifications mentionnées en page 2.**
- **La carte RTC est une batterie au Chloride de Lithium. La batterie doit être jetée dans des endroits autorisés .**
- **Les précautions de câblage doivent être respectées.**
- Ne pas dépasser les températures ambiante maximale.<br>• Toute intervention sur les parties scellées invalide la ga
- Toute intervention sur les parties scellées invalide la garantie.<br>• Les matériels et logiciels SATCHWELL sont l'objet d'améliora
- Les matériels et logiciels SATCHWELL sont l'objet d'améliorations constantes et sont susceptibles d'être modifiés sans préavis.
- Les informations et schémas de ce document sont fournis à titre d'information, la responsabilité de la société Satchwell n'est engagée qu'en cas de mention écrite et pour une application particulière.
- Une vérification périodique des équipements est recommandée. Contacter votre revendeur Satchwell pour obtenir plus d'informations.

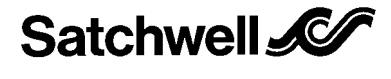

Représentation en France 2 rue Henri Bergson, 92665 ASNIERES Cedex

Tel: + 33 (0)1 40 80 54 00 Fax: + 33 (0)1 40 80 54 31